## Janog49 LT NW運用自動化に挑んでみた話

2022年 1月 26日 Janog49 NECネッツエスアイ 小沼高啓

## ネットワークの運用自動化 どう実現しますか?

**ネットワークの運用自動化の手段: サービス、ツールが多数存在**

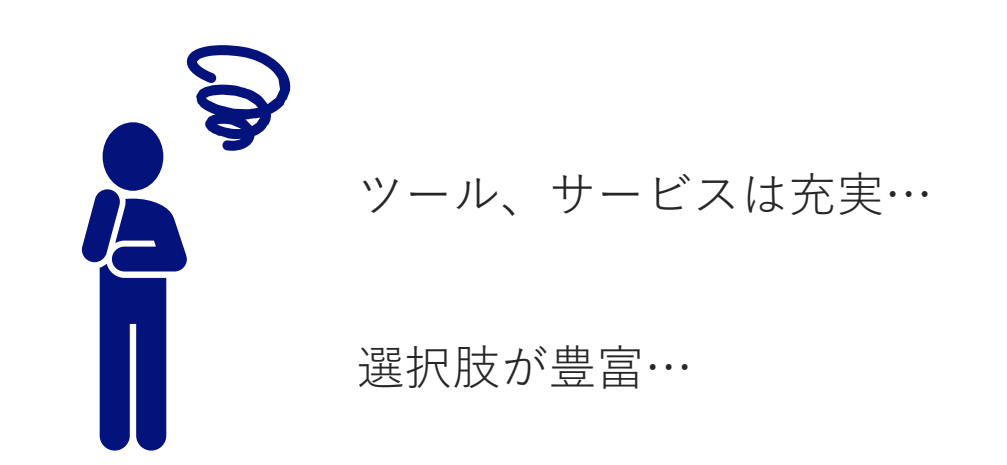

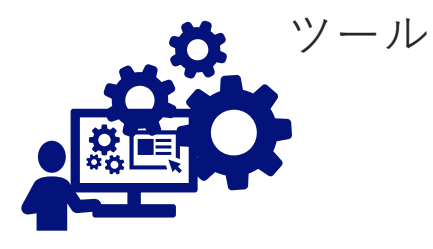

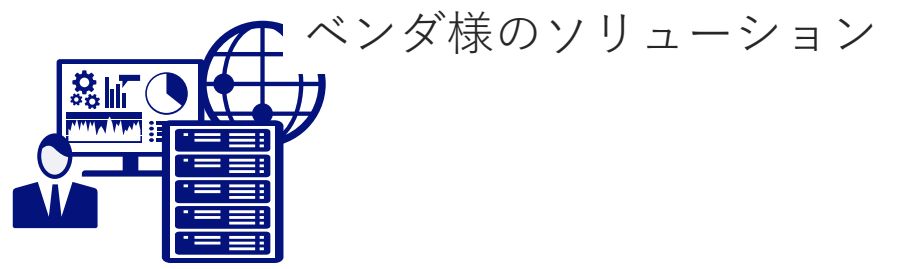

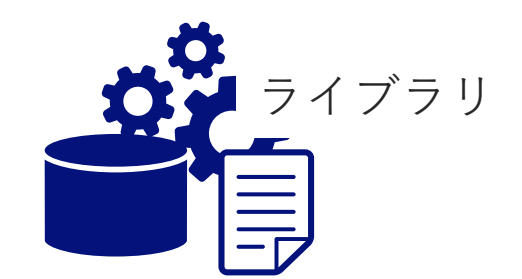

## ネットワークの運用自動化 どう実現しますか?

**ネットワークの運用自動化の手段: サービス、ツールが多数存在**

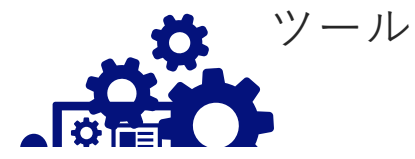

## ベンダ様のソリューション ツール、サービスは充実… **敢えて "NW運用自動化ツール" を開発した話**

**ULT** 

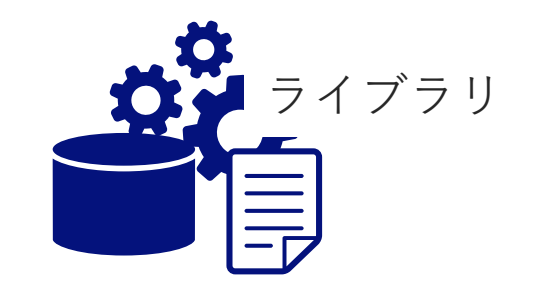

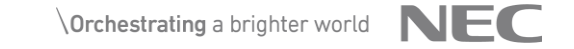

## ネットワーク運用自動化に挑んでみた話

◆ ツール開発のモチベーション

◆ 開発して良かった話

## ツール開発のモチベーション:"柔軟な処理"

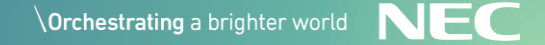

ツール開発のモチベーション:"柔軟な処理"

#### **例1:構成管理データベースとの連携** ■ホスト名、IPアドレス、運用ステータス等はデータベースで一元管理

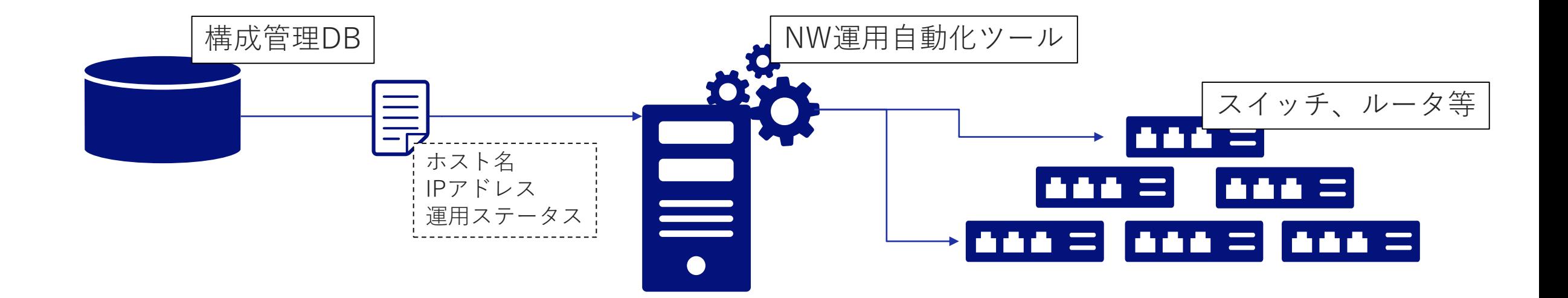

### **運用者はホスト名のみで任意の機器を指定可能**

ツール開発のモチベーション:"柔軟な処理"

### **例2:ネットワーク機器からログ取得 + 後処理で色々**

■監視サーバと連携 → 正常性確認 → アラート発報

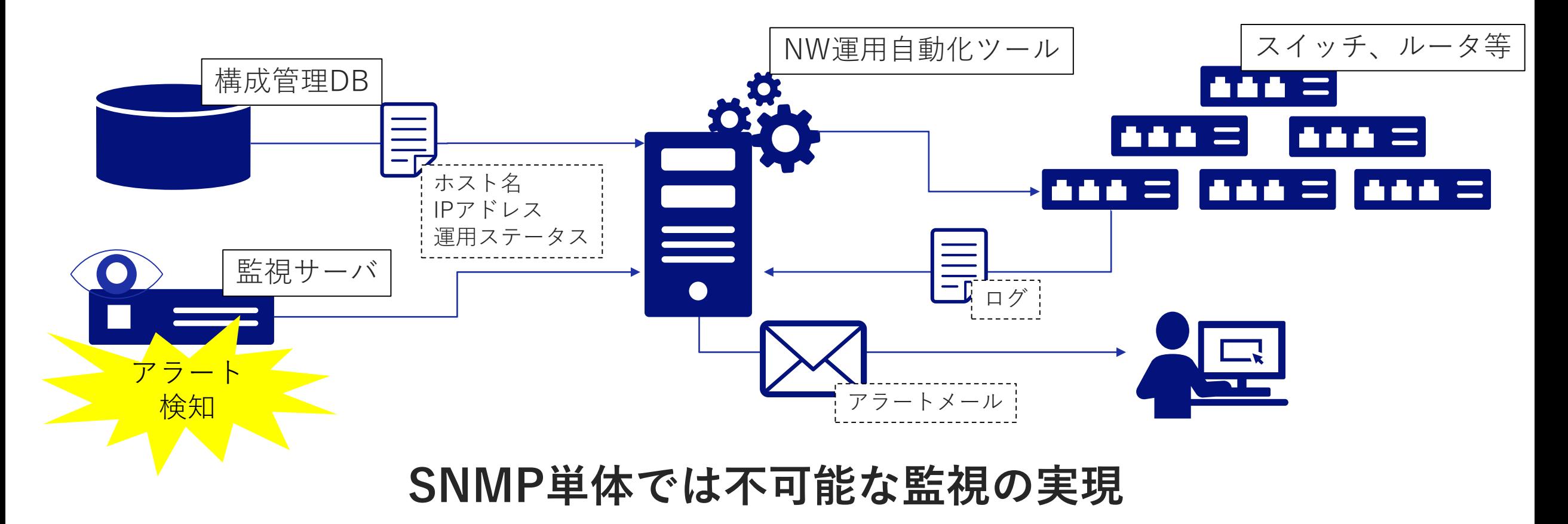

ツール開発のモチベーション:"柔軟な処理"

**◆構成管理データベースとの連携** 

**ネットワーク機器からログ取得 + 後処理で色々**

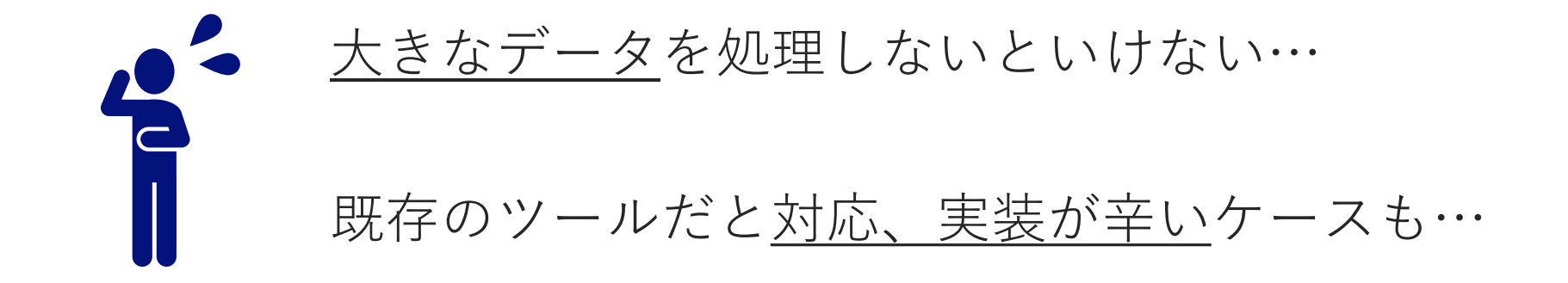

## NW運用自動化ツール

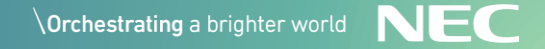

## NW運用自動化ツール

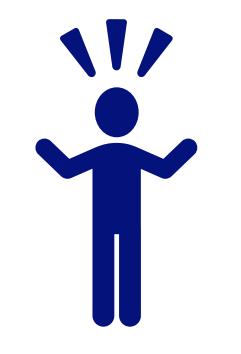

### ◆言語: Python

**思想**:

- ■マルチベンダ対応
- **機能追加時、個別処理以外の多くの汎用処理をツール側が担保**

■ 汎用/特化した処理をモジュール化、プラグインとして組み合わせ再利用

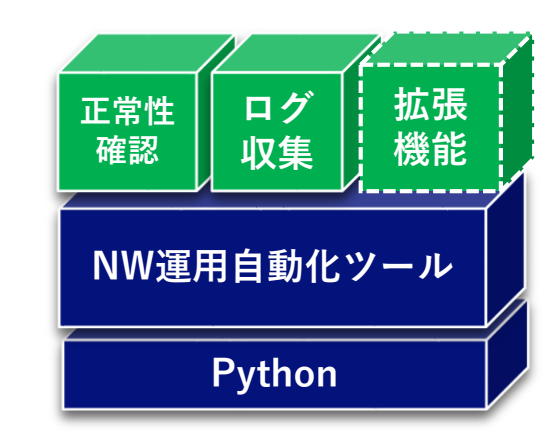

## 開発して良かった話

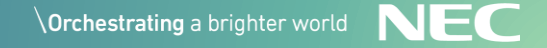

## 開発して良かった話

## ◆運用業務の効率化 ◆SNMP単体では不可能な監視の実現 **◆構築自動化**

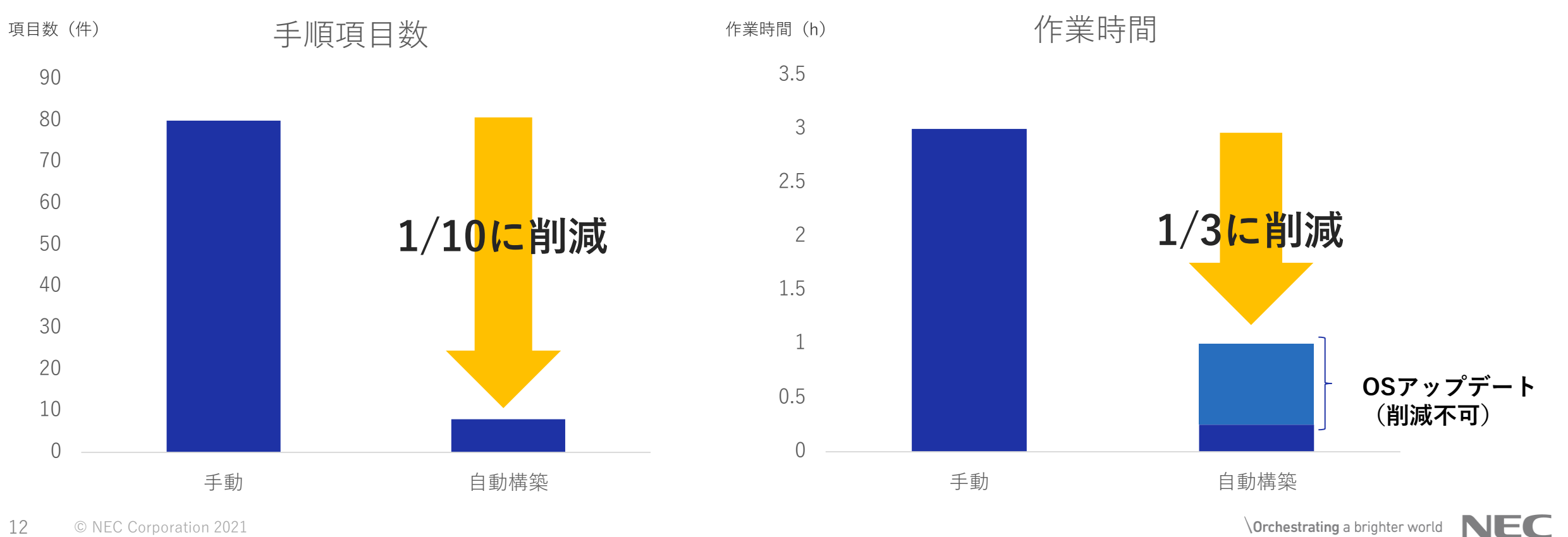

## 開発して良かった話: 構築自動化

## ◆3コマンドで構築完了

下のようなコマンドを3回実行するだけでOK!

sudo -u jncadmin /work/ansible/jncadmin/nw\_auto\_op/tool/nw\_auto\_op deploy -p init -t <ホスト名>

sudo -u jncadmin /work/ansible/jncadmin/nw\_auto\_op/tool/nw\_auto\_op deploy -p base -t <ホスト名>

sudo -u jncadmin /work/ansible/jncadmin/nw\_auto\_op/tool/nw\_auto\_op deploy -p nofn -t <ホスト名>

開発して良かった話: 構築自動化

3コマンドで構築完了 **sudo -u jncadmin /work/ansible/jncadmin/nw\_auto\_op/tool/nw\_auto\_op deploy -t bhnpl3jt004 -p init**

#### コマンド1行で構築実行

下のようなコマンドを3回実行するだけでOK! COMFIRMATION \*\*\*\*\*\*\*\*\*\*\*\*\*\*\*\*\*\*\*\*\* sudo -u jncadmin /work/ansible/jncadmin/nw\_auto\_op/tool/nw\_auto\_op/tool/nw\_auto\_op/tool/nw\_auto\_op/tool/nw\_auto<br>The contraction of the contraction - the contraction - the contraction - the contraction - the contraction - t DB STATUS : 10 PHASE : init

#### $\bf s$  -contradiminal minimization of the form  $\bf s$  -t  $\bf s$  -t  $\bf s$  -t  $\bf s$  -t  $\bf s$  -t  $\bf s$  -t  $\bf s$  -t  $\bf s$  -t  $\bf s$  -t  $\bf s$  -t  $\bf s$  -t  $\bf s$  -t  $\bf s$  -t  $\bf s$  -t  $\bf s$  -t  $\bf s$  -t  $\bf s$  -t  $\bf s$  -t  $\bf s$  -t  $\bf s$ **CONFIG FILES:**

- **- bhnpl3jt004\_20211108\_100027\_43086ec0\_junos\_init.conf**
- <mark>s</mark> bhnpl3jt004\_20211108\_100027\_43086ec0\_assignment.yaml 区用 9 つコンノイノは尹即に唯恥円肥

proceed?  $yes(y)$ | no(n) : yes

RESULT \*\*\*\*\*\*\*\*\*\*\*\*\*\*\*\*\*\*\*\*\*\*\*\*\*\*\*\*\*\*\*\*\*\*\*\*\*\*\*\*\*\*\*\*\*\*\*\*\*\*

Exit Code: 0

DEPLOY REPORT \*\*\*\*\*\*\*\*\*\*\*\*\*\*\*\*\*\*\*\*\*\*\*\*\*\*\*\*\*\*\*\*\*\*\*\*\*\*\*\*\*\*\* ID: 20211108 183856 b1b194d0 HOSTNAME: bhnpl3jt004 PHASE: init

**RESULT: OK**

**FIRMWARE UPGRADE \*\*\*\*\*\*\*\*\*\*\*\*\*\*\*\*\*\*\*\*\*\*\*\*\*\*\*\*\***

**STATUS: Executed: 18.4R2.7 -> 18.4R2-S6.3 RESULT: Successful**

#### **HEALTH CHECK \*\*\*\*\*\*\*\*\*\*\*\*\*\*\*\*\*\*\*\*\*\*\*\*\*\*\***

**system\_alarms: OK chassis\_alarms: OK led\_status: NG**

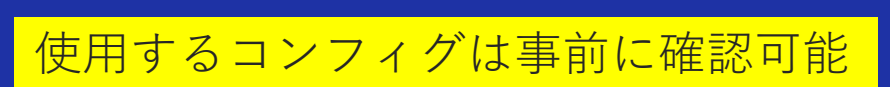

指定のOSへのバージョンアップにも対応

構築後の正常性確認も自動で実施

## ご清聴ありがとうございました

### ◆ネットワーク運用自動化に挑んでみた話 サマリ

#### ■ツール開発のモチベーション

- 既存のツールでは辛いケース
- 柔軟な処理(DB、監視との連携、後処理の追加等)
- ■開発して良かった話
	- 運用業務の効率化
	- SNMP単体では不可能な監視の実現
	- 構築自動化

■苦労話

- 手動手順→自動化への落とし込み
- 標準出力を力技で処理(同じOSでも機種ごとに出力が違うケースが...)
- タイムアウト処理(コマンドの待ち時間等に応じたチューニングが必要...)

# Orchestrating a brighter world

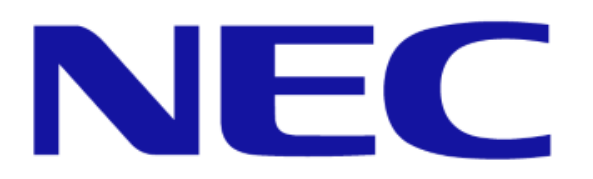